# SharePoint Security

### Advanced SharePoint Security Tips and Tools 05 Oct 2010

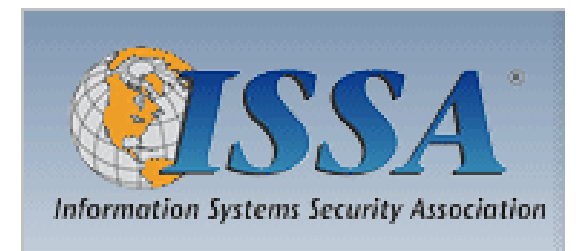

Presented by: Francis Brown Stach & Liu, LLC www.stachliu.com

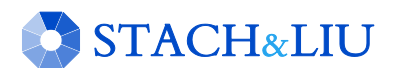

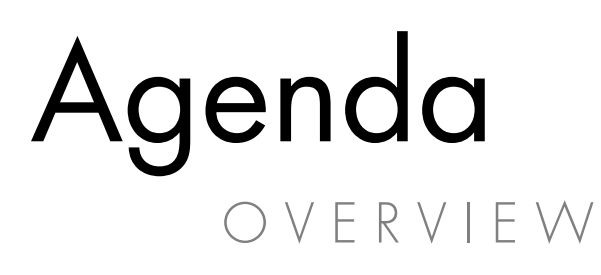

- Brief Intro to SharePoint
	- Overview of Major Components
- SharePoint Security
	- Security Tips and Tools

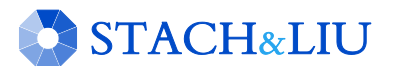

## Background G E T T I N G U P T O S P E E D

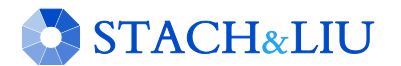

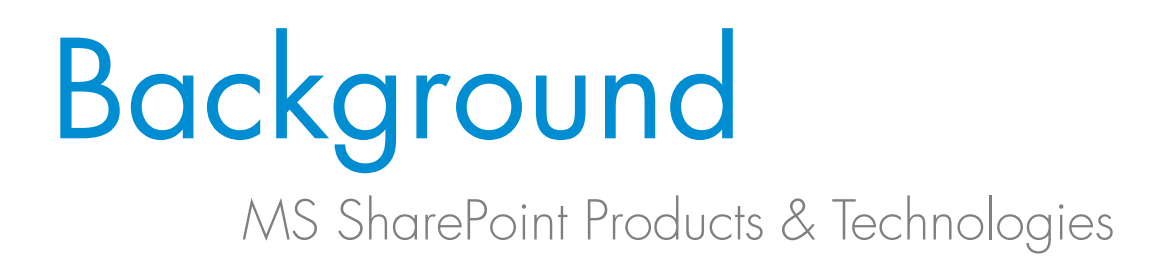

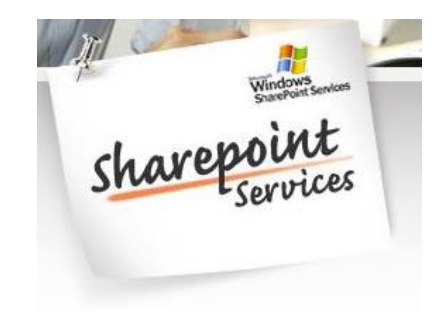

- Windows SharePoint Services (WSS)
- Office SharePoint Server 2007/2010 (MOSS)
- SharePoint Designer 2007/2010 (SPD)

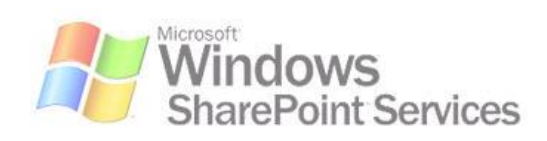

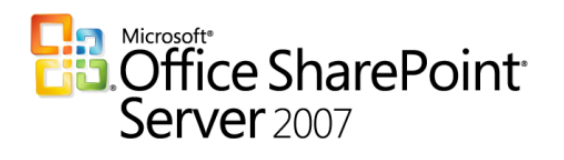

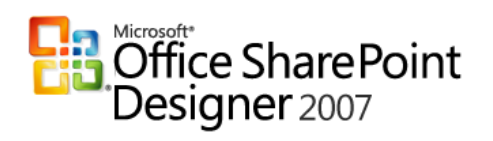

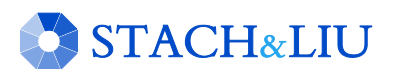

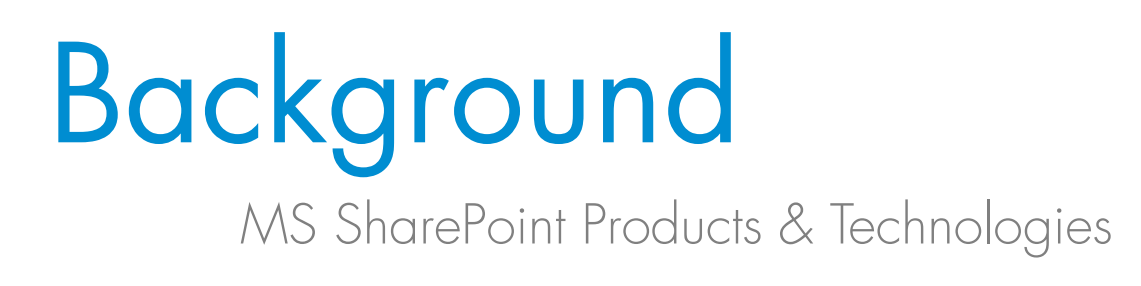

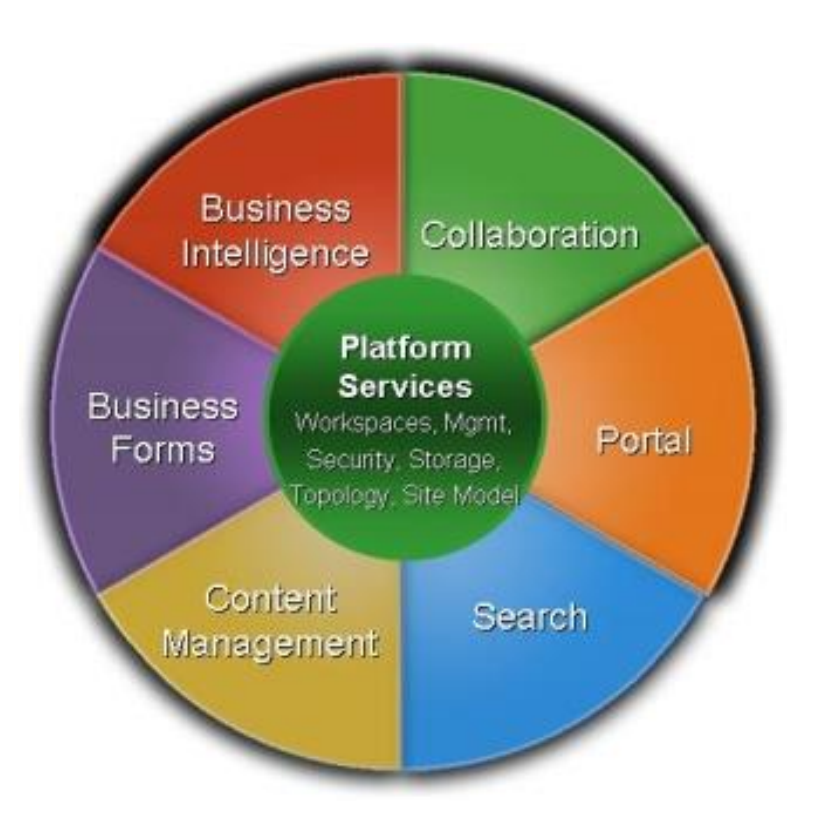

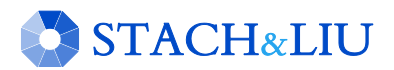

## Background MS SharePoint Products & Technologies

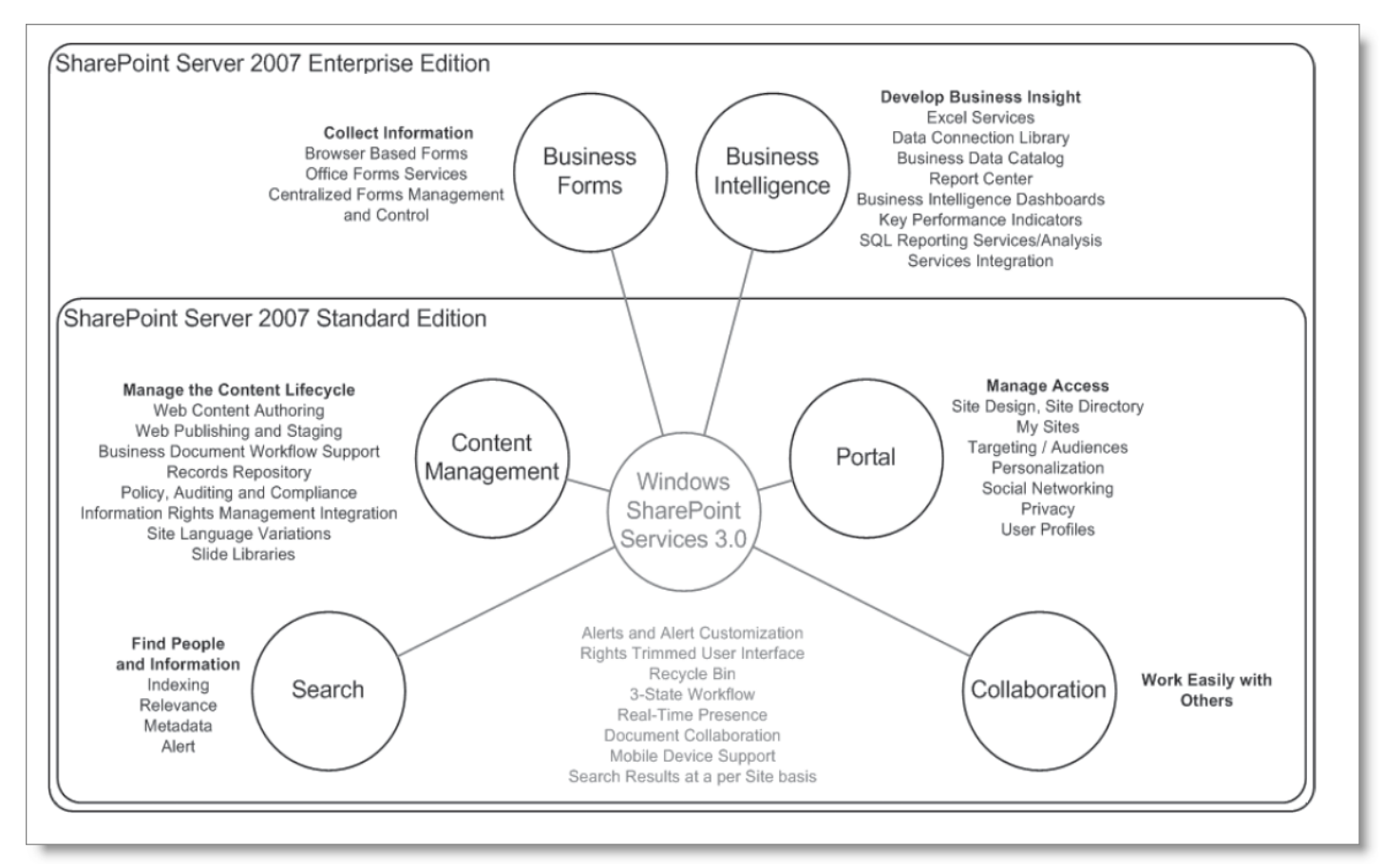

# Background

### MS SharePoint Products & Technologies

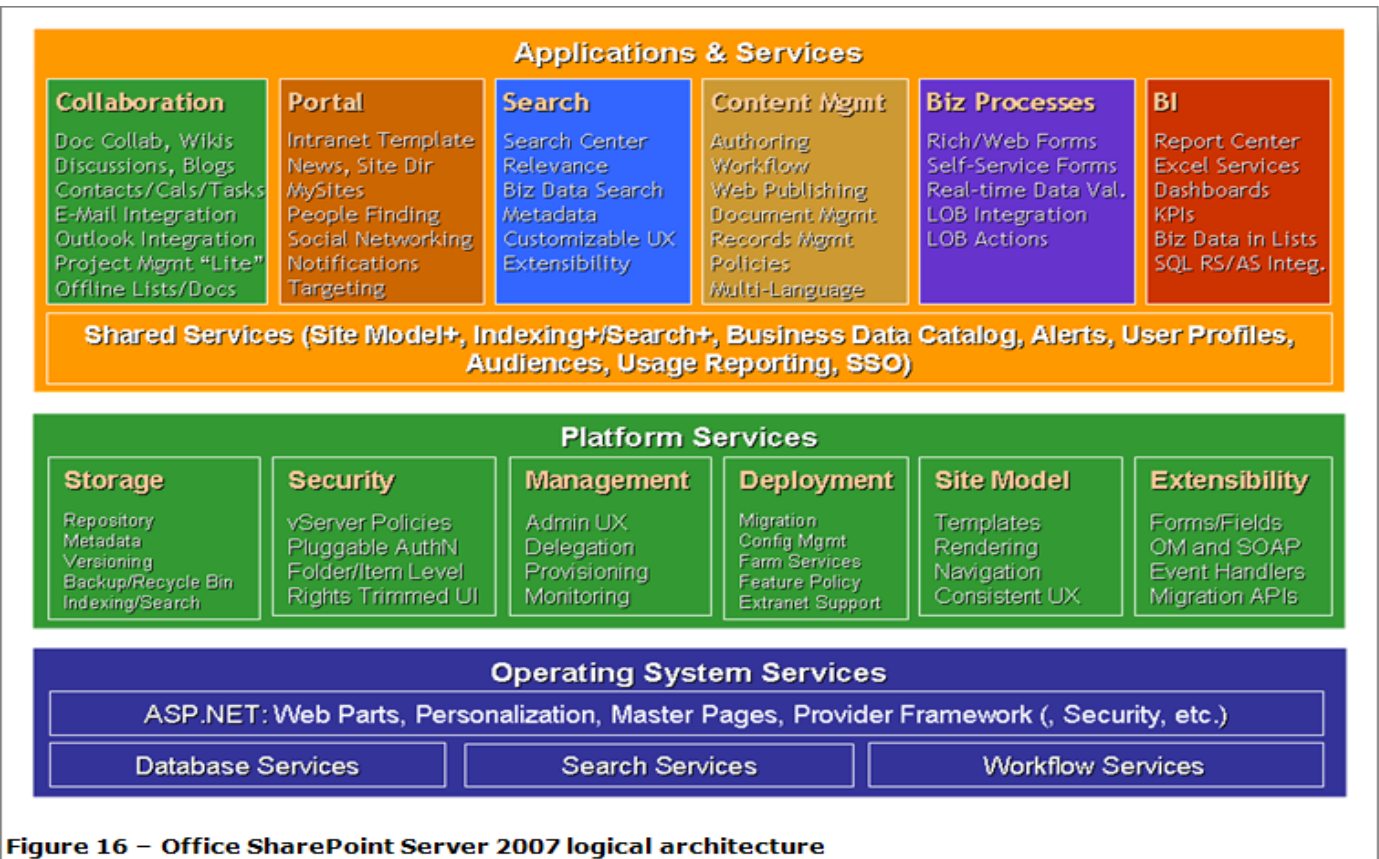

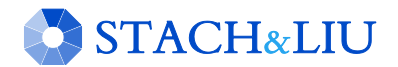

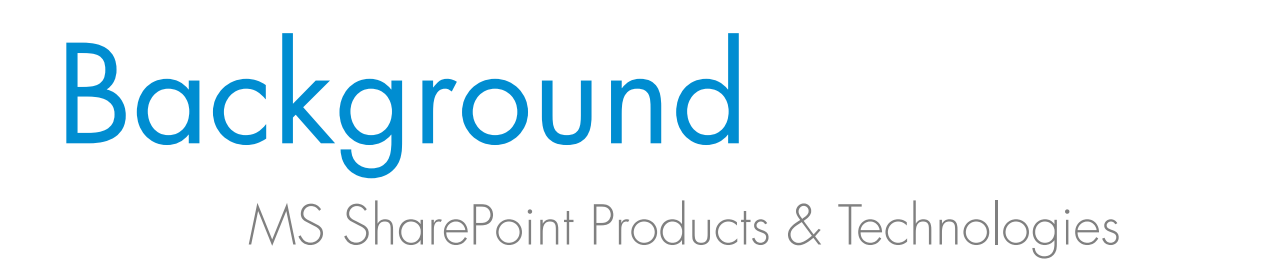

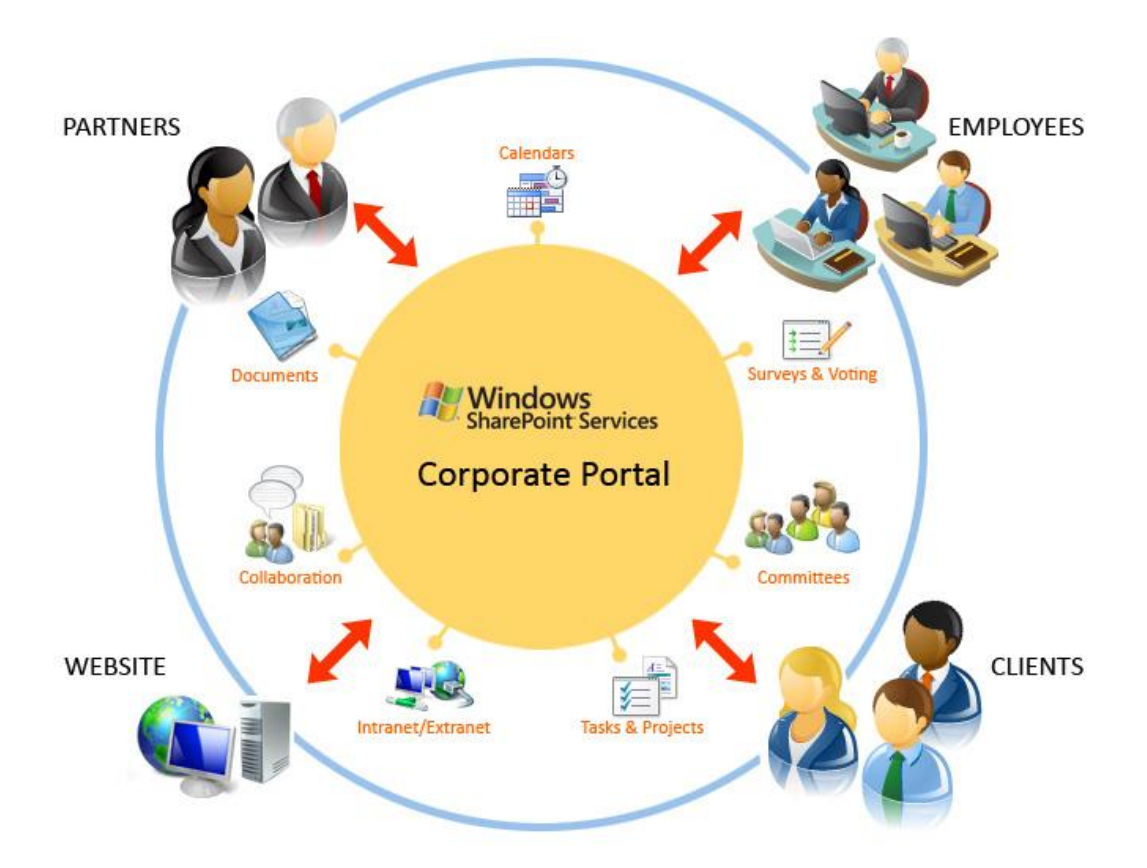

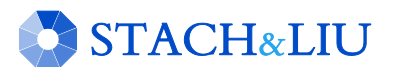

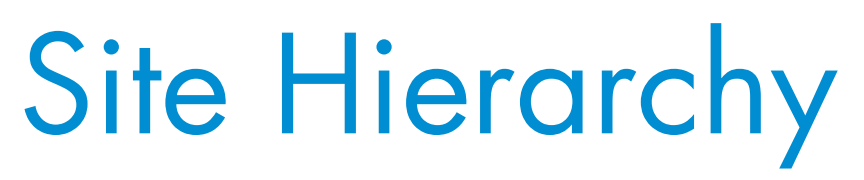

Intro to SharePoint

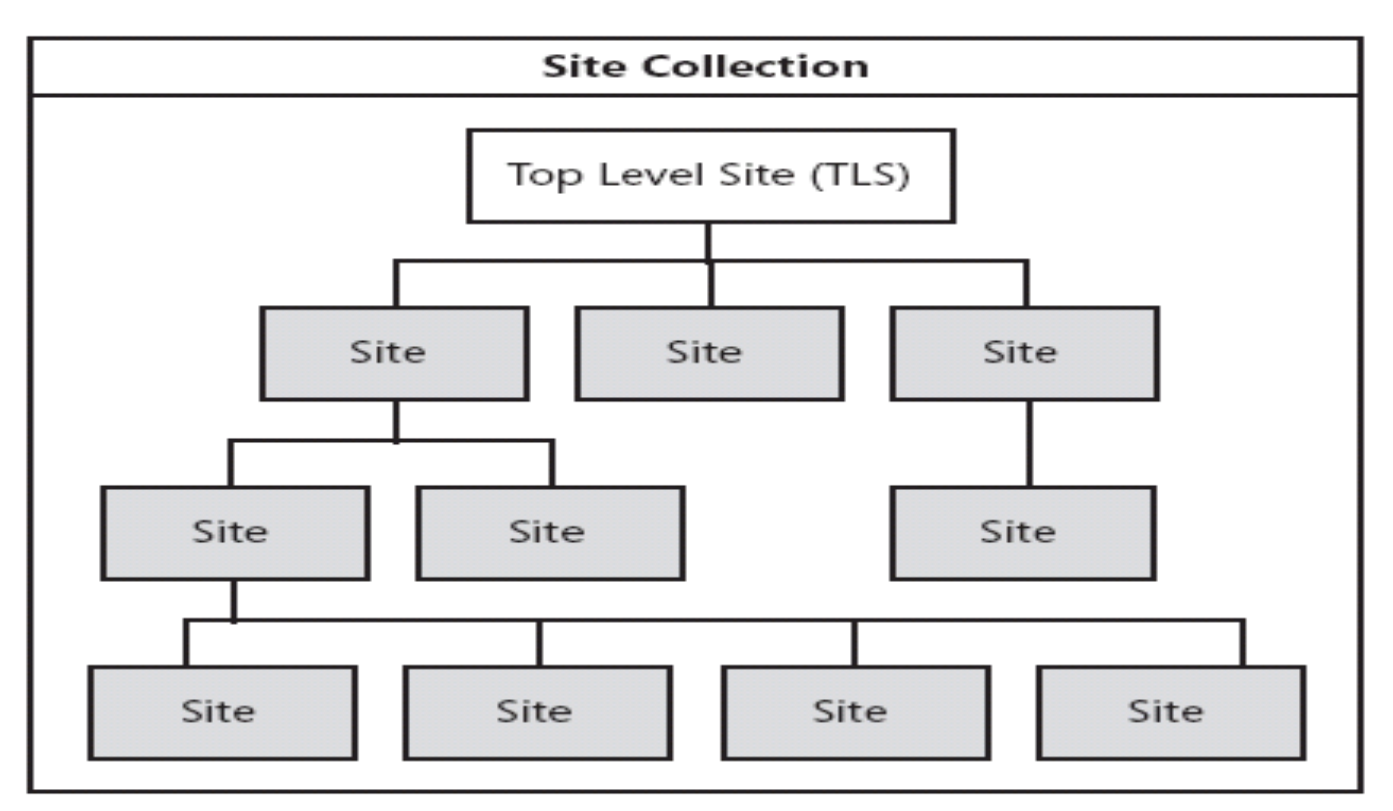

Site collections are a structured collection of sites. Figure 1-6

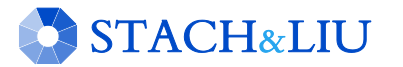

# SharePoint Site Hierarchy

Intro to SharePoint

### Base Site URLs:

- http://learnsouth/
- http://learnsouth/Media/
- http://learnsouth/Revisions/
- http://learnsouth/Schools/
- http://learnsouth/Schools/SchoolA/
- http://learnsouth/Schools/SchoolB/
- http://learnsouth/Schools/SchoolC/

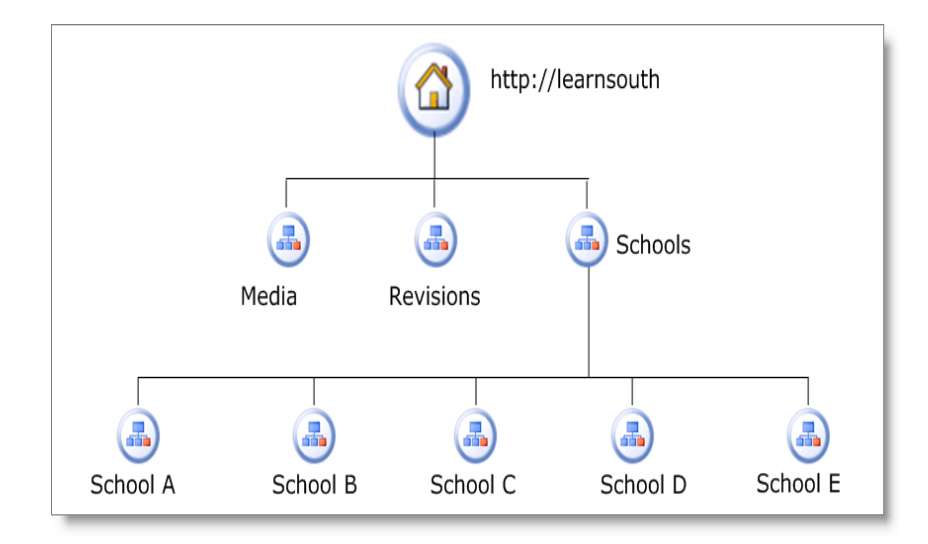

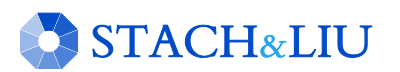

## Site Structure

Intro to SharePoint

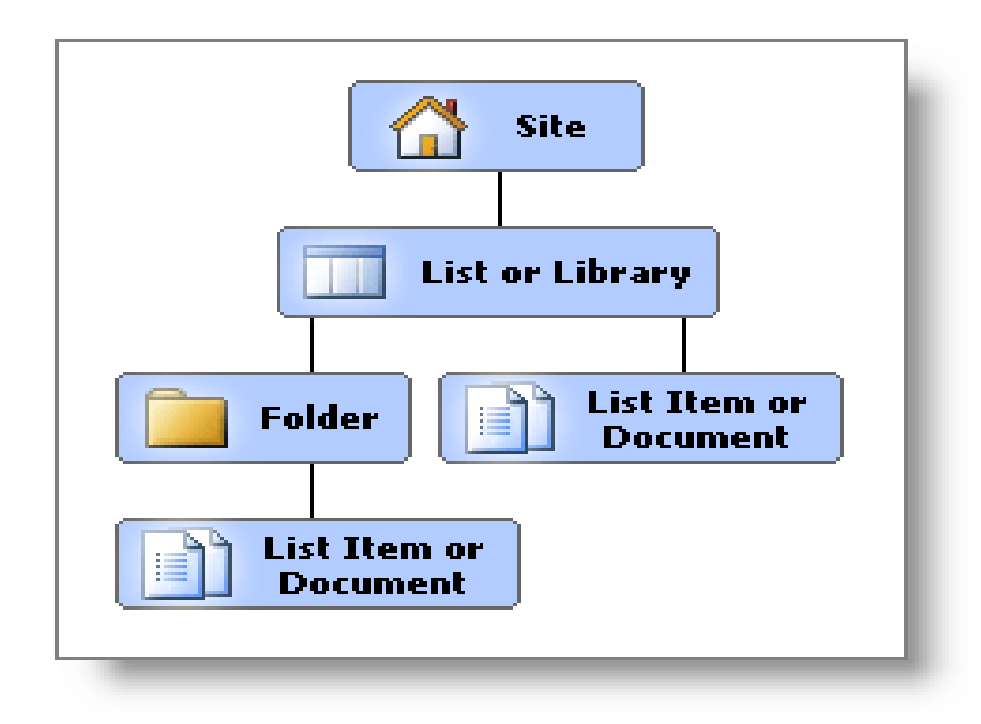

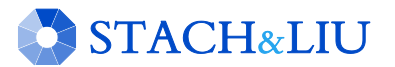

# **Site Navigation**

### Intro to SharePoint

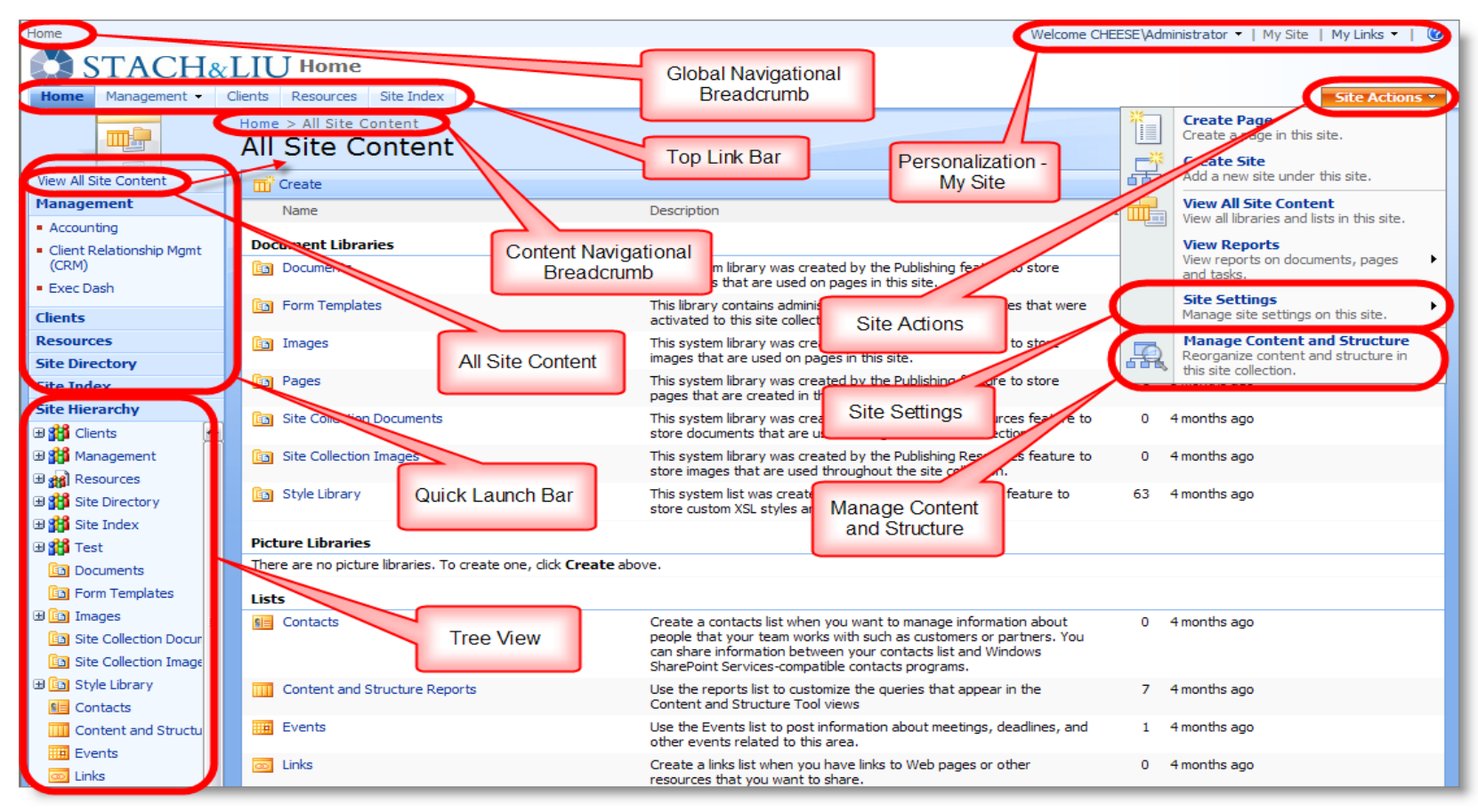

### Security Tips WHAT YOU SHOULD KNOW

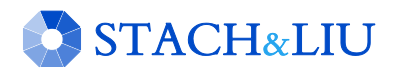

## Security Tips S H A R E P O I N T S E C U R I T Y

### # | Security Tip

- 1 Know your external exposure...
- 2 Beware of normal users with excessive access…
- 3 Spot check user permissions and inheritance…
- 4 Beware third-party plugins/code…BUT not too much…
- 5 Backup every which way from Sunday…

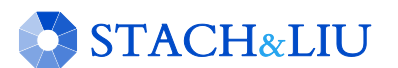

…

### Security Tip #1 K N O W Y O U R E X T E R N A L E X P O S U R E

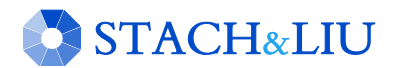

# External Exposure

### F I N D I N G H O L E S

- 1. "Google Hack yourself"
	- 1. Search Google for exposed SharePoint admin pages
	- 2. E.g. inurl:"/\_catalogs/wt/"
	- 3. NEW: SharePoint Google Regexs for S&L SearchDiggity 109 queries
- 2. SharePoint URL Brute-forcing
	- 1. Forceful browse to common SharePoint extensions to test access
	- 2. NEW: Tool to bruteforce SharePoint URLs 89 known extensions
- 3. Nmap for other SharePoint administrative apps
	- 1. E.g. Central Administration, Shared Service Providers (SSP)

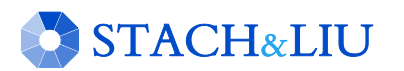

# External Exposure

### GOOGLE HACKING SHAREPOINT

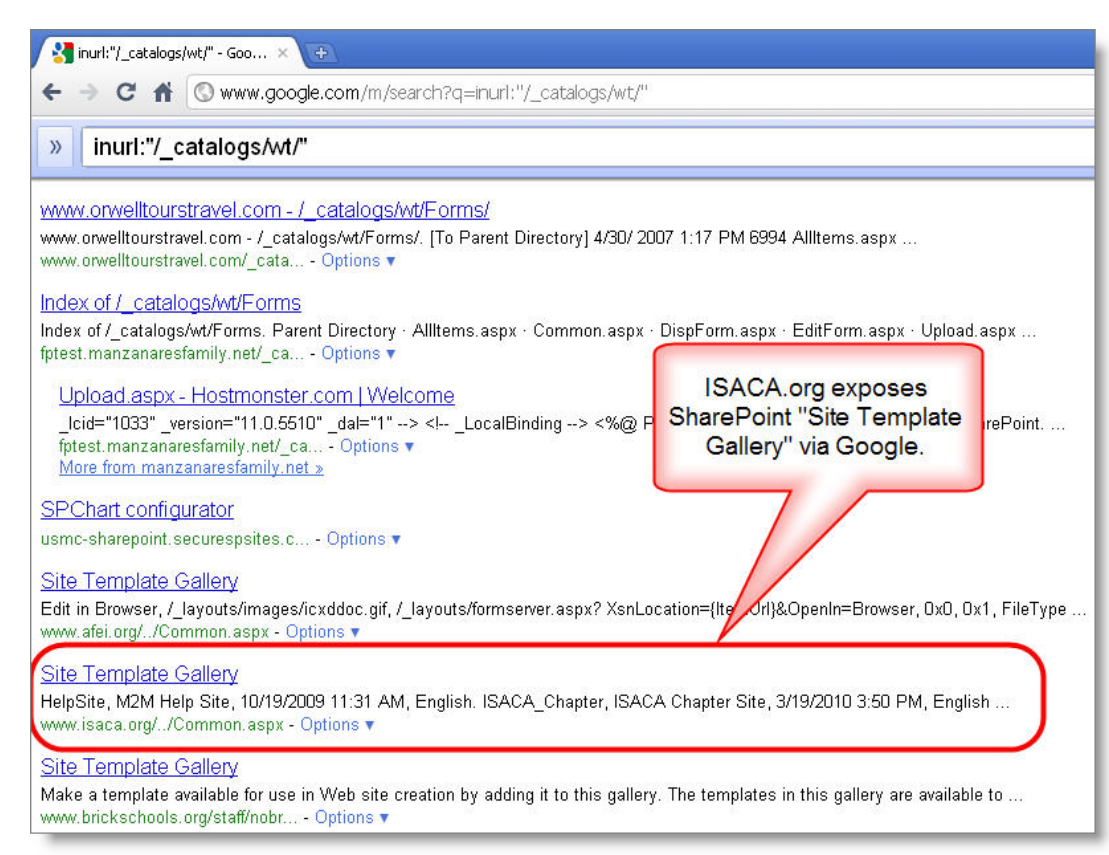

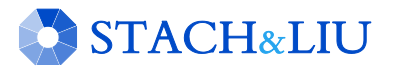

### DEMO SHAREPOINT HACKING TOOLS

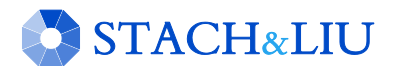

### Security Tip #2 B E W A R E U S E R S W I T H E X C E S S I V E A C C E S S

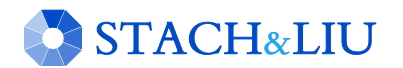

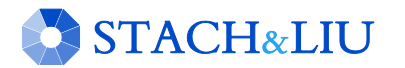

### DEMO CONTINUED SHAREPOINT HACKING

# Excessive User Access

### M O R E T H A N Y O U B A R G A I N E D F O R . . .

- Web Services examples
	- Admin.asmx
	- Permissions.asmx
- User Administration examples
	- "People and Groups"
	- "Add Users"
	- "PeoplePicker"

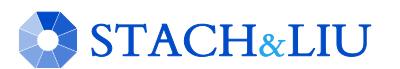

### Security Tip #3 C H E C K P E R M I S S I O N S A N D I N H E R I T A N C E

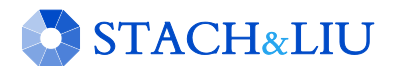

### User Permissions SECURITY TIPS

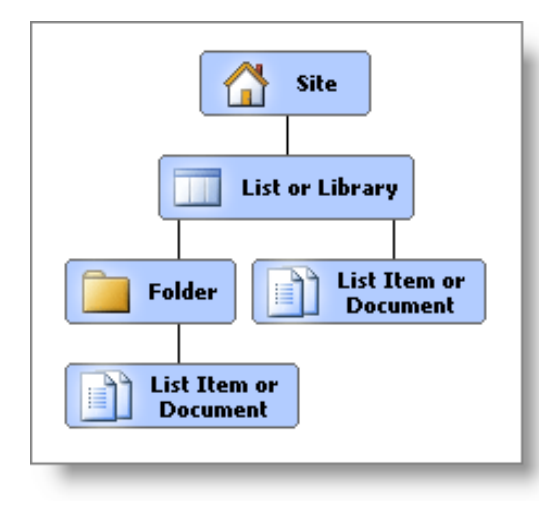

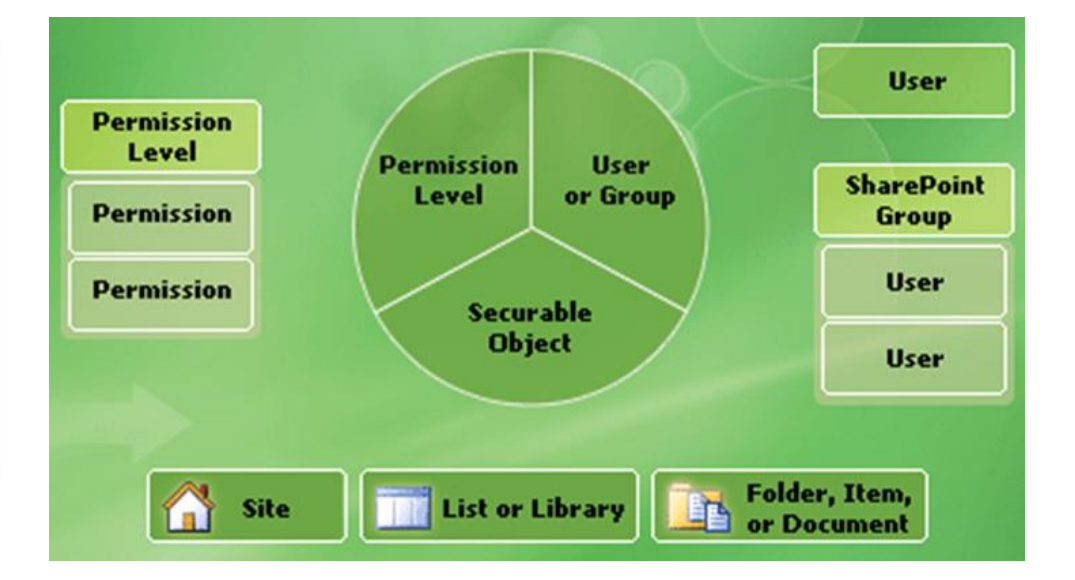

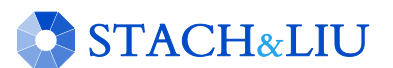

### User Permissions SECURITY TIPS

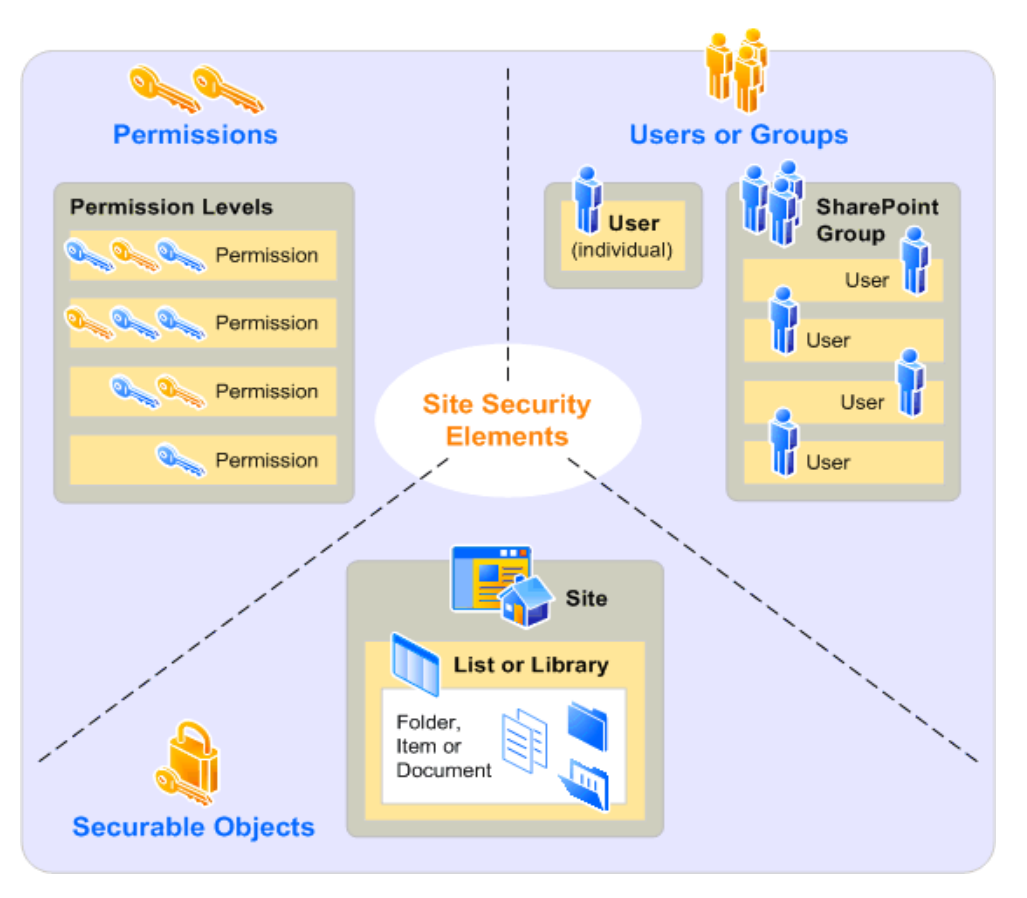

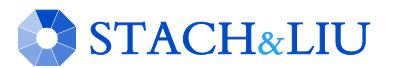

### User Permissions SECURITY TIPS

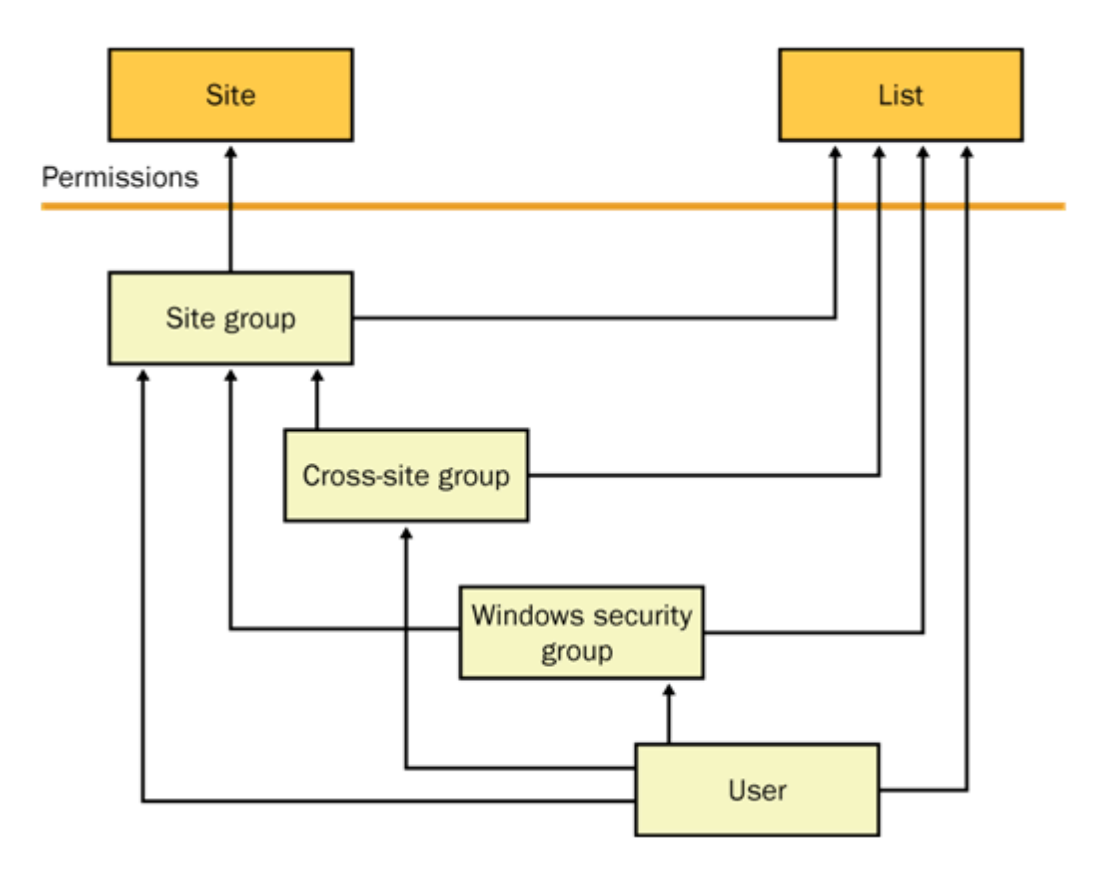

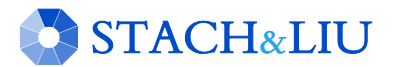

## Security Tools U S E R P E R M I S S I O N S

#### **Site Security Management**

<sup>II</sup> Manage Site Security

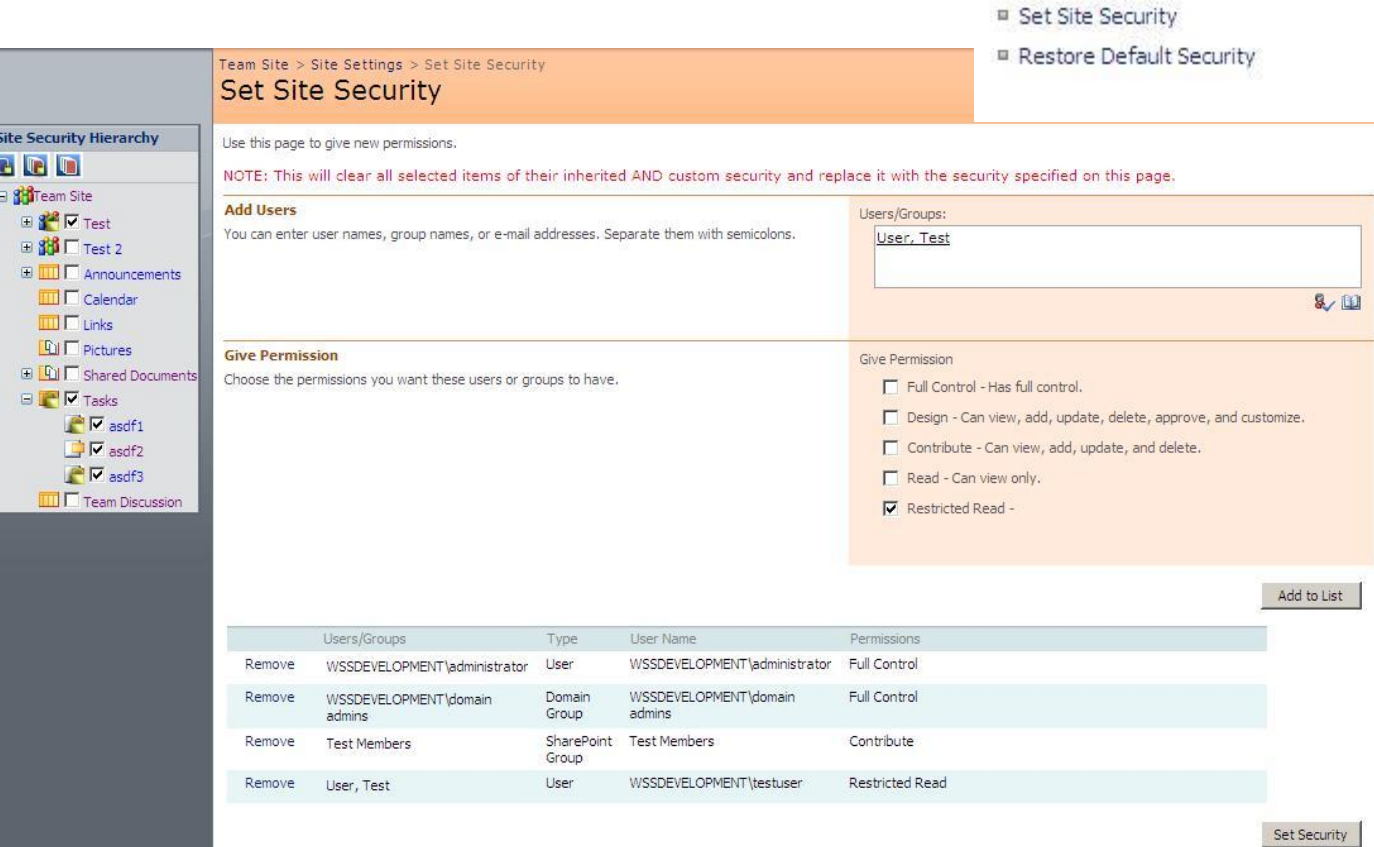

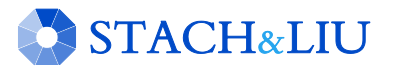

## Security Tools U S E R P E R M I S S I O N S

#### **Users and Permissions**

<sup>III</sup> People and groups

■ Site collection administrators

■ Advanced permissions

<sup>III</sup> Check User Access

<sup>II</sup> View Permission Inheritance

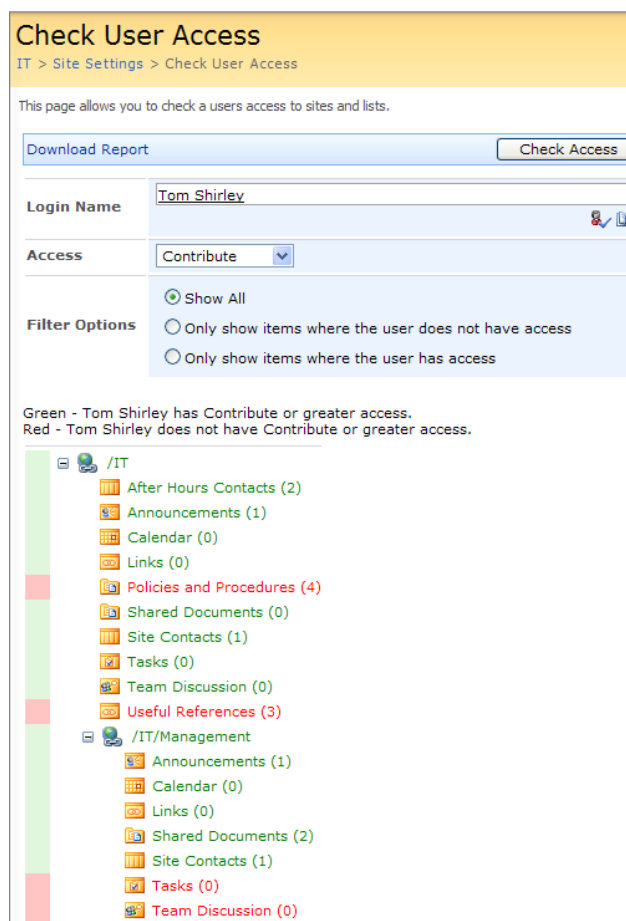

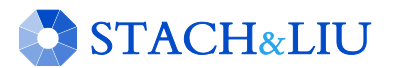

## Security Tools U S E R P E R M I S S I O N S

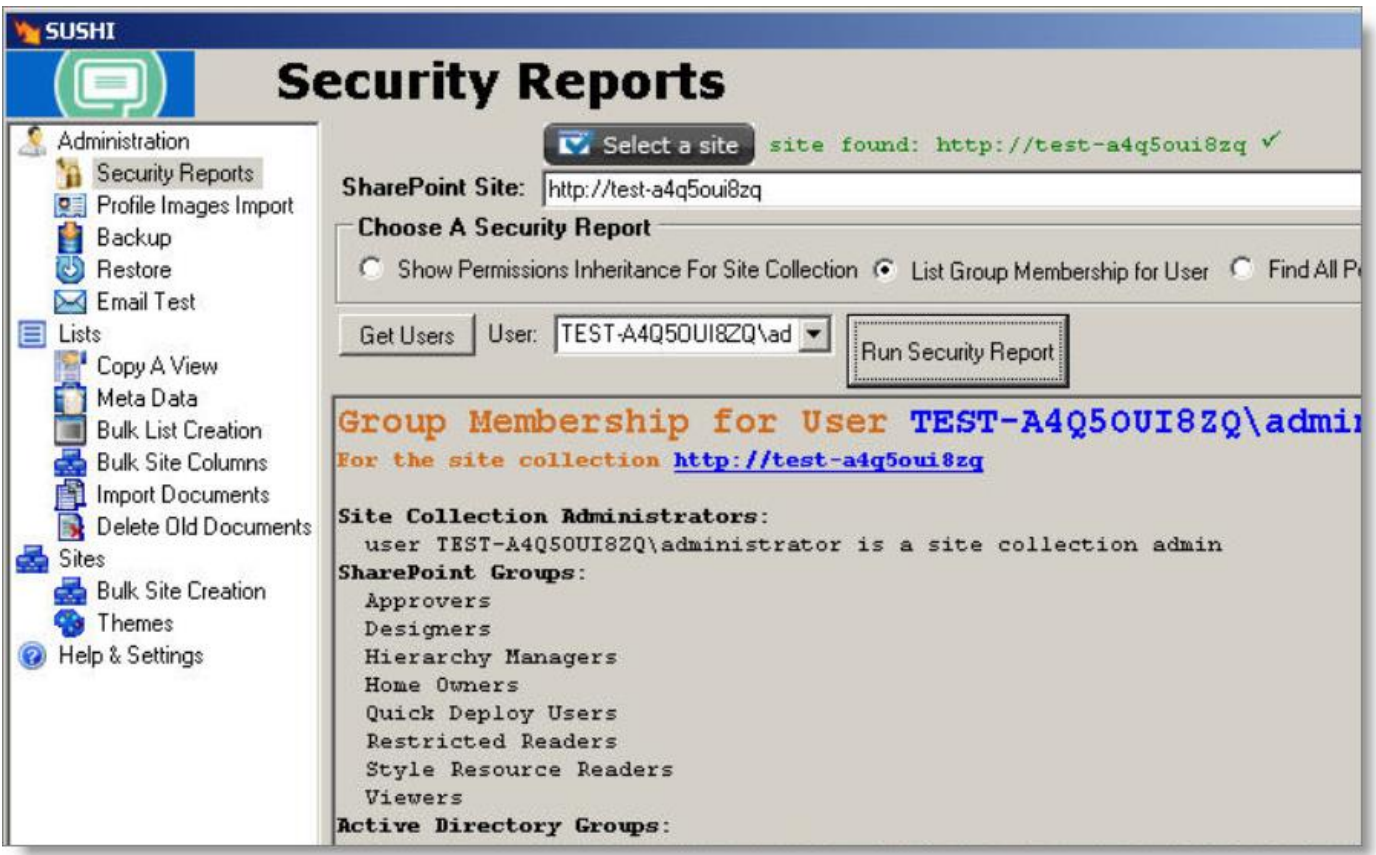

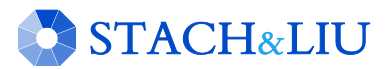

### Security Tip #4 B E W A R E T H I R D- P A R T Y C O D E... N O T T O O M U C H

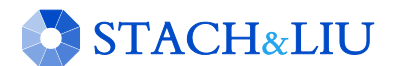

## Third-Party Plugins N E C E S S A R Y E V I L

- SharePoint without third-party plugins is like an iPhone with no apps
	- Solutions, Features
	- Web Parts, Templates
- If too strict, people will circumvent you

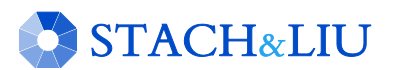

## Third-Party Plugins S O L U T I O N S

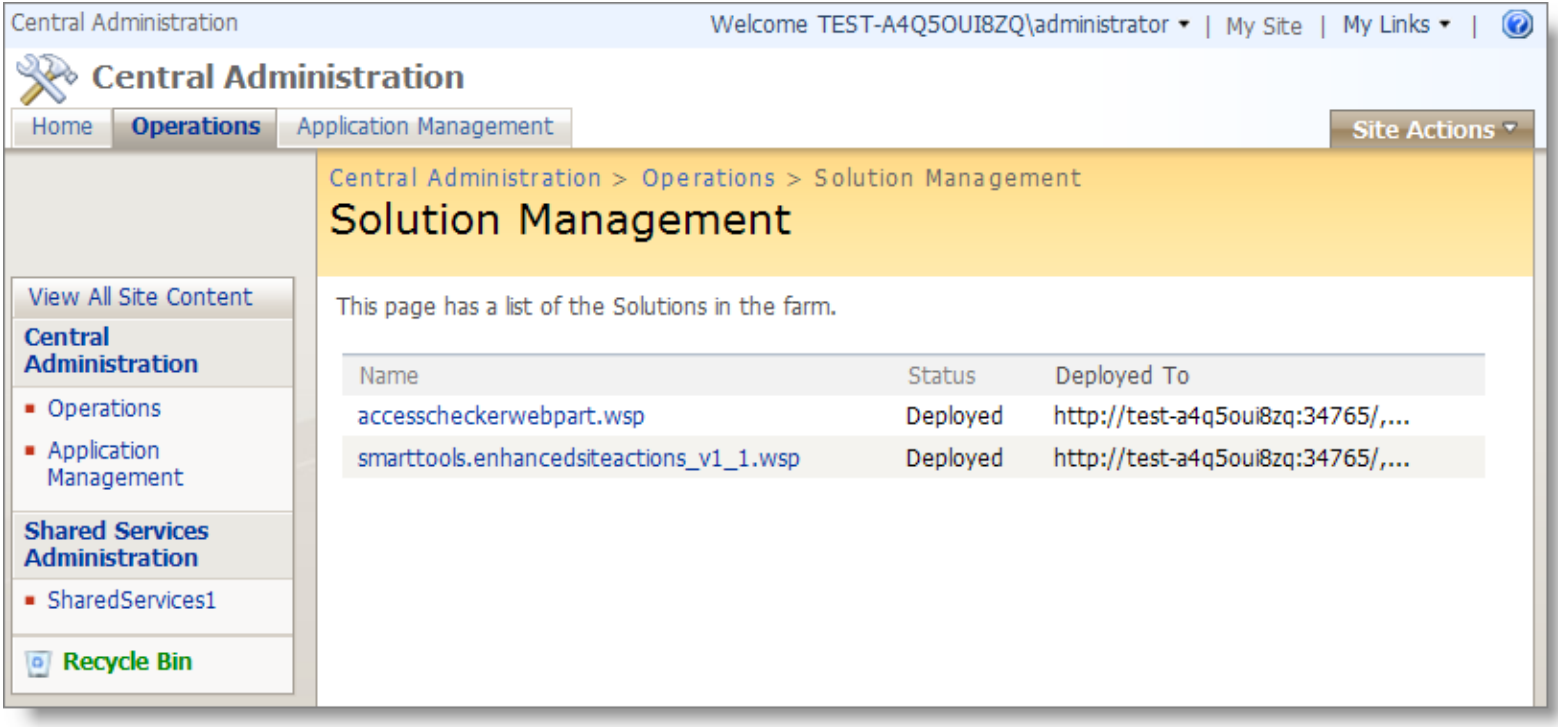

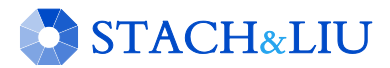

# Third-Party Plugins

### S O L U T I O N S

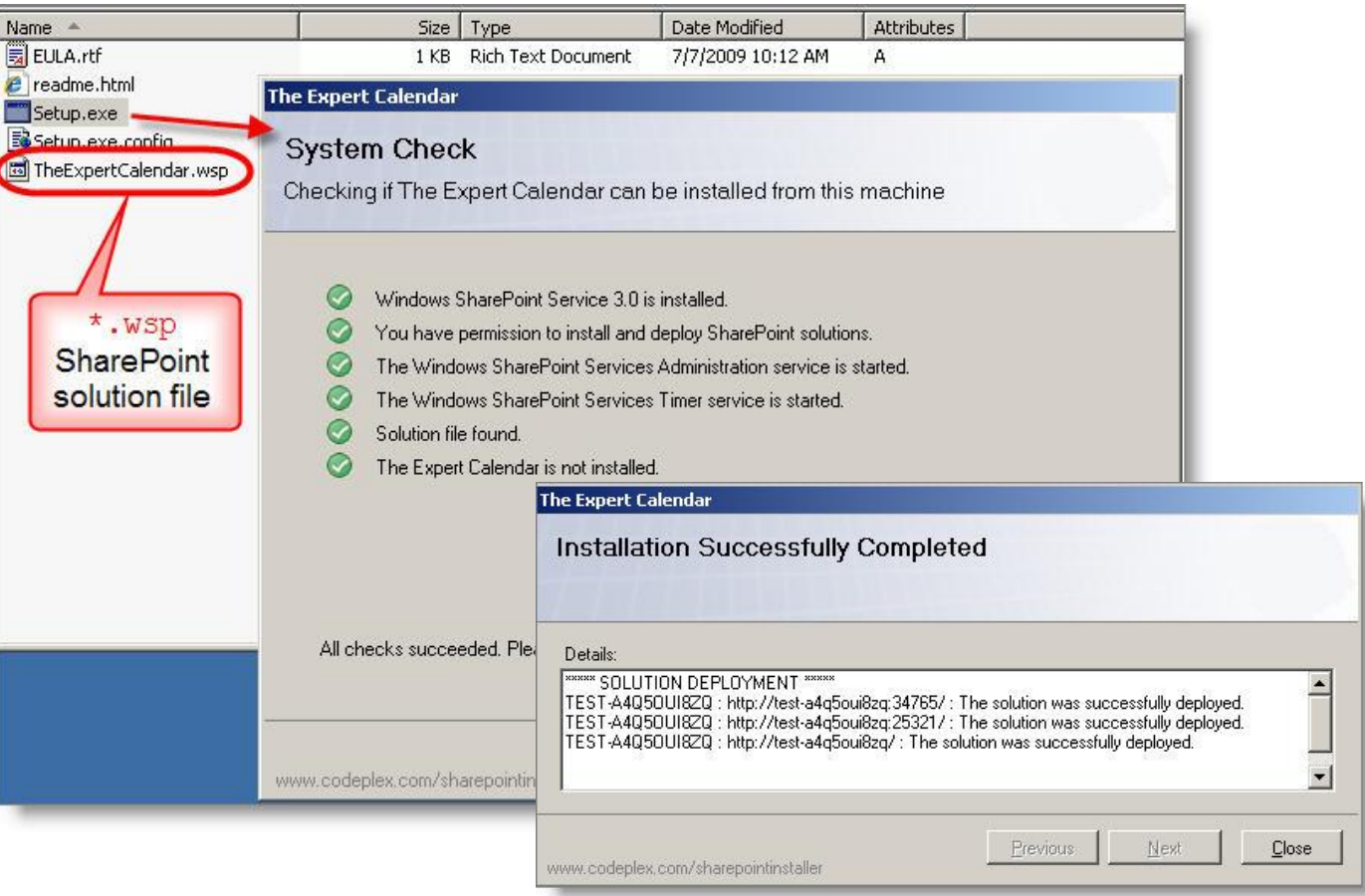

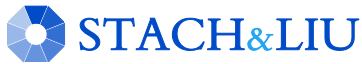

# Third-Party Plugins

### F E A T U R E S

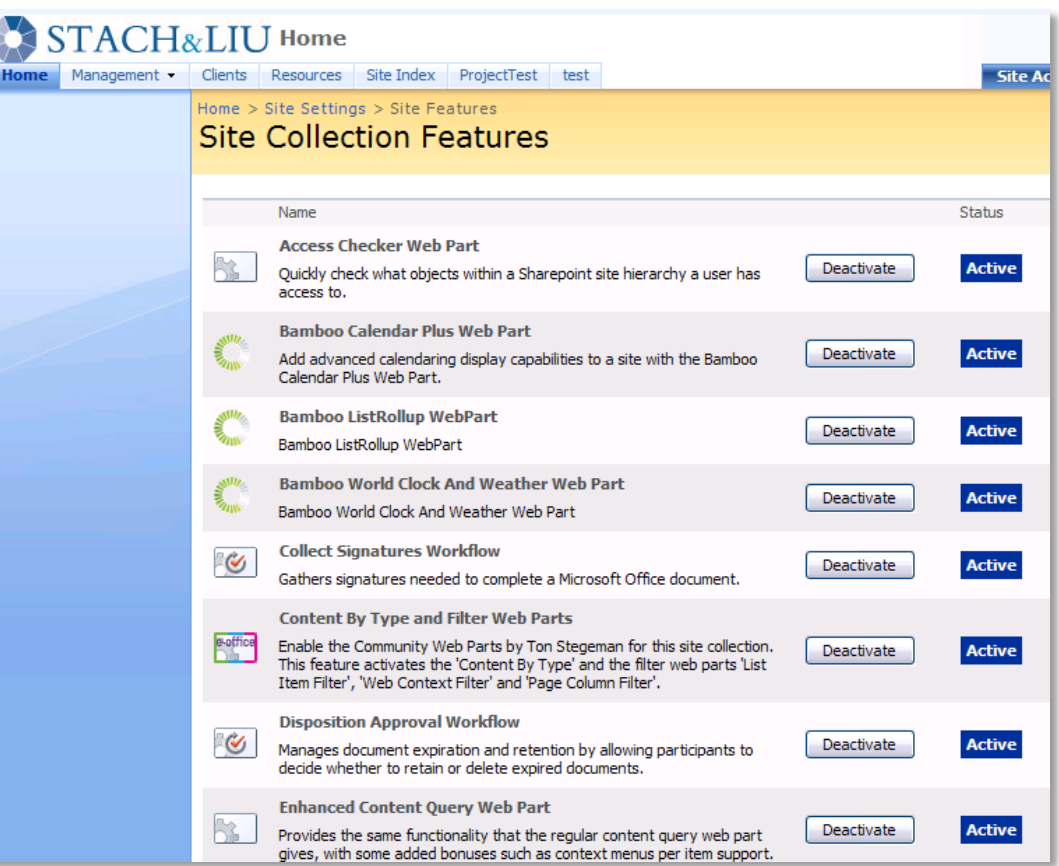

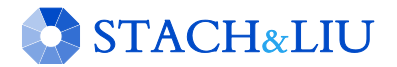

# Third-Party Plugins

### F E A T U R E S

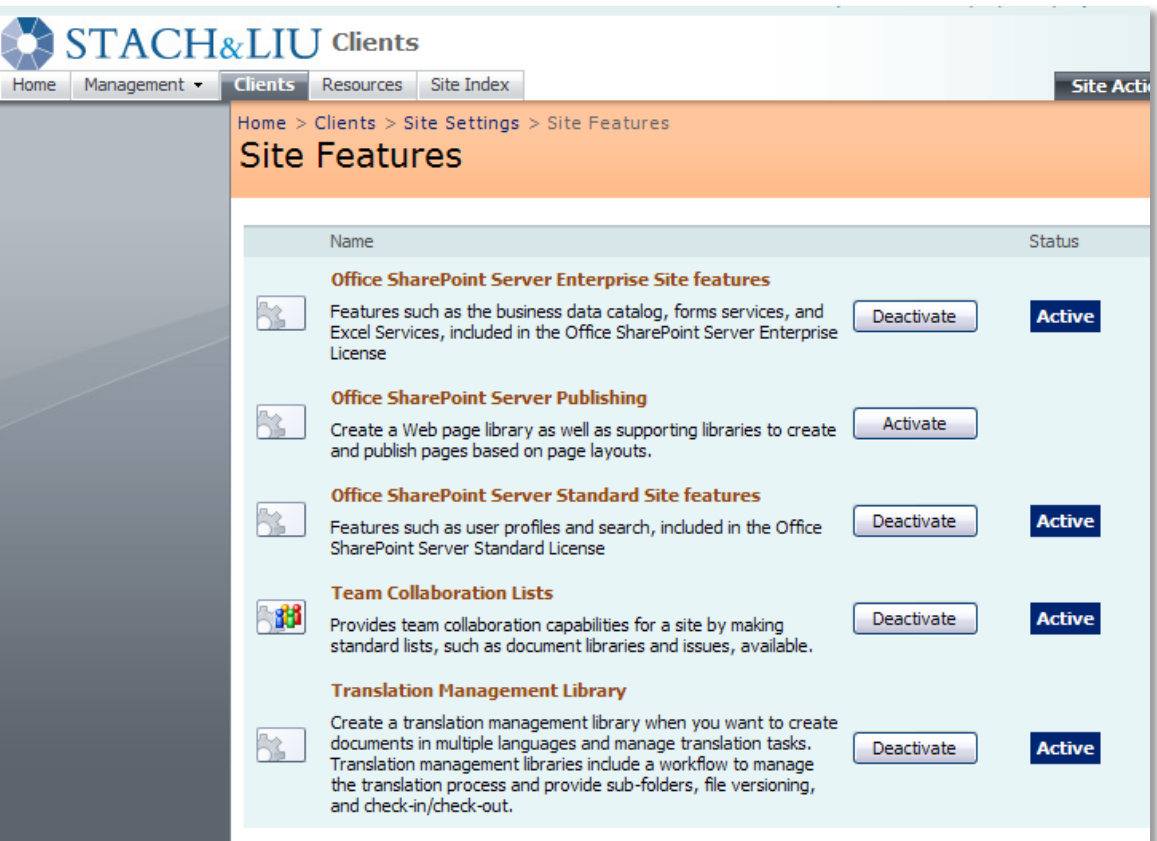

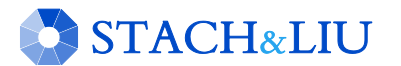

## Third-Party Plugins F U T U R E S E C U R I T Y

- SharePoint 2010 has sandboxed solutions
- Minimize risk of running untrusted third-party plugins

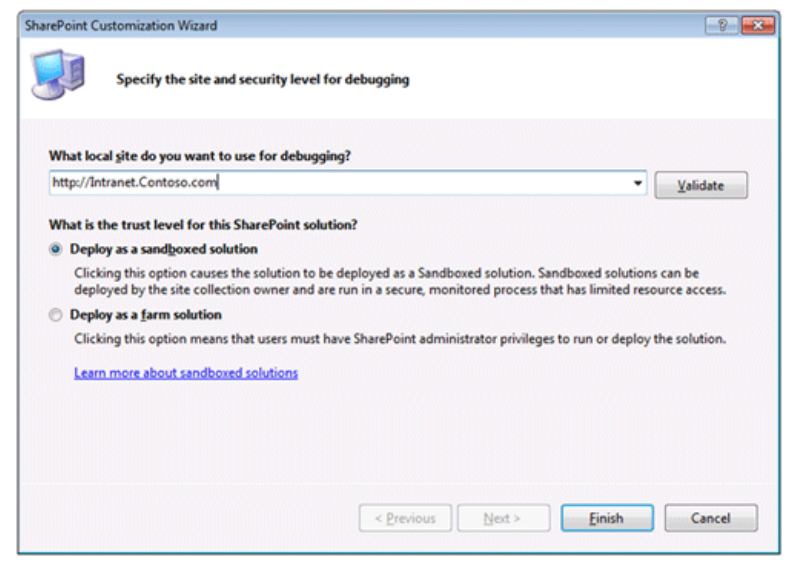

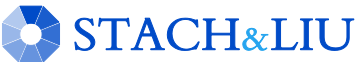

## Third-Party Plugins S A N D B O X E D S O L U T I O N S

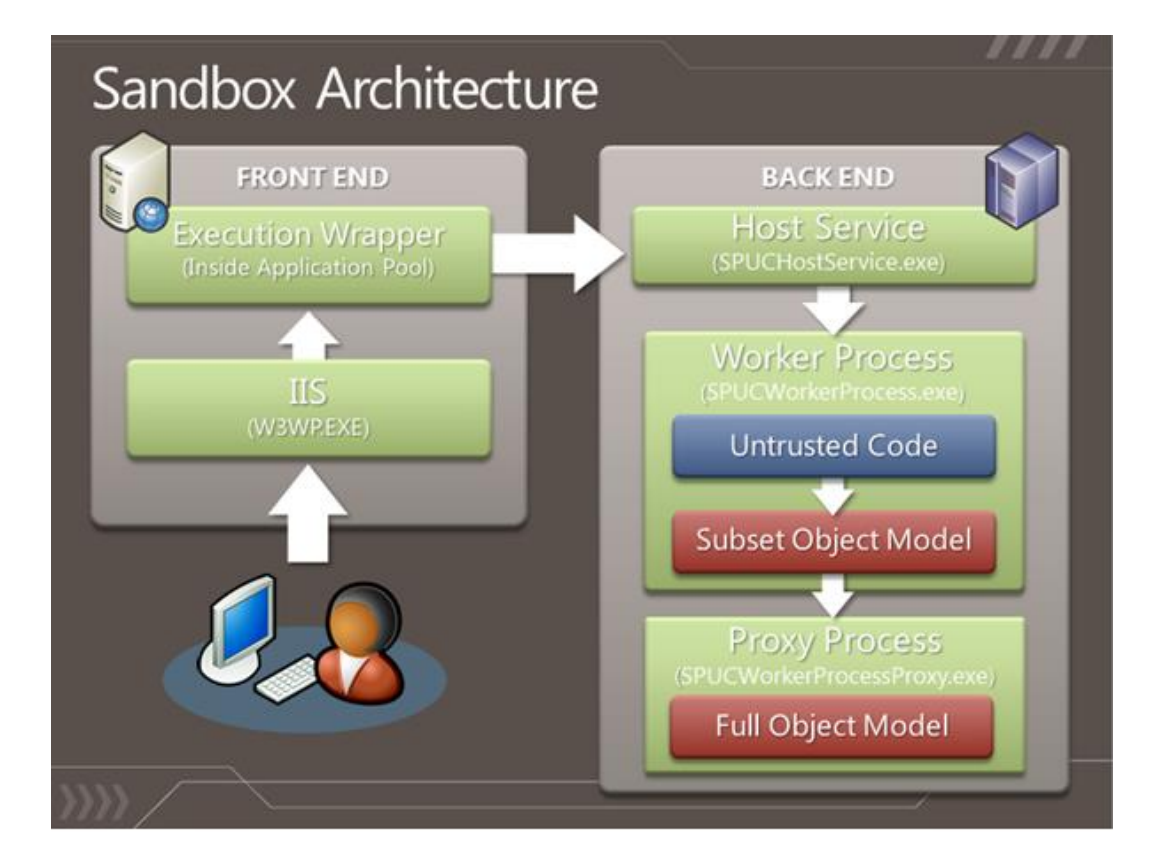

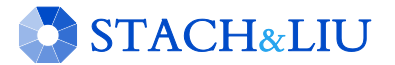

# Security Tip #5

### B A C K U P E V E R Y W H I C H W A Y F R O M S U N D A Y

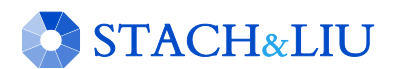

# Backups

### M A N Y M E T H O D S ... A L L T E R R I B L E

- 1. Windows 2003/2008 Server backups
- 2. Stsadm.exe cmdline tool backups
- 3. Central Administration v3 backups
- 4. SharePoint Designer backups
- 5. Site and List template backups
- 6. Raw MS SQL database backups

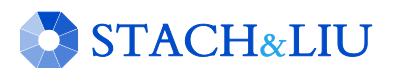

## Backups S H A R E P O I N T D E S I G N E R

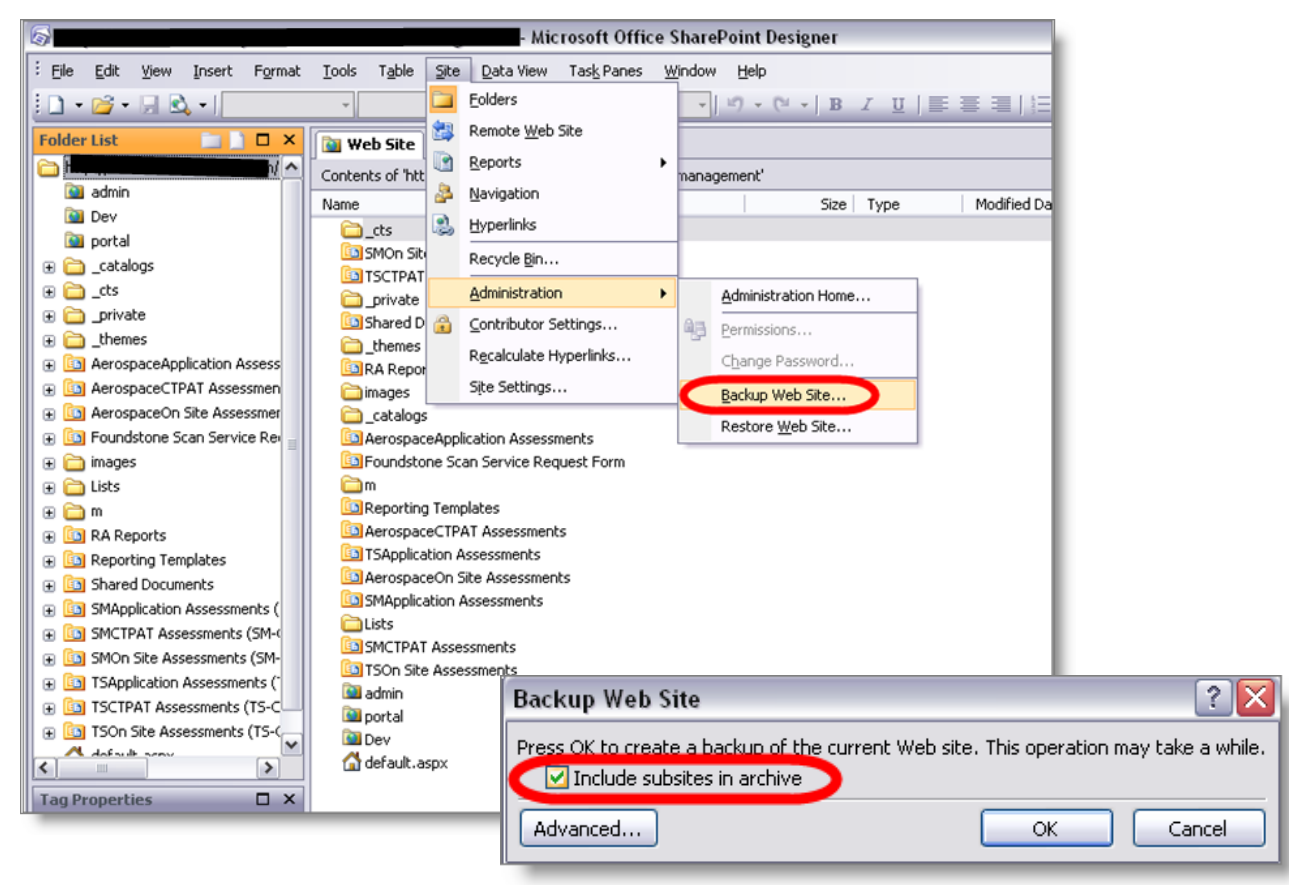

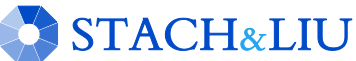

## Backups STSADM / CENTRAL ADMINISTRATION

#### stsadm.exe -o backup -url <URL name> -filename <\\server. name\folder name\file name> [-overwrite]

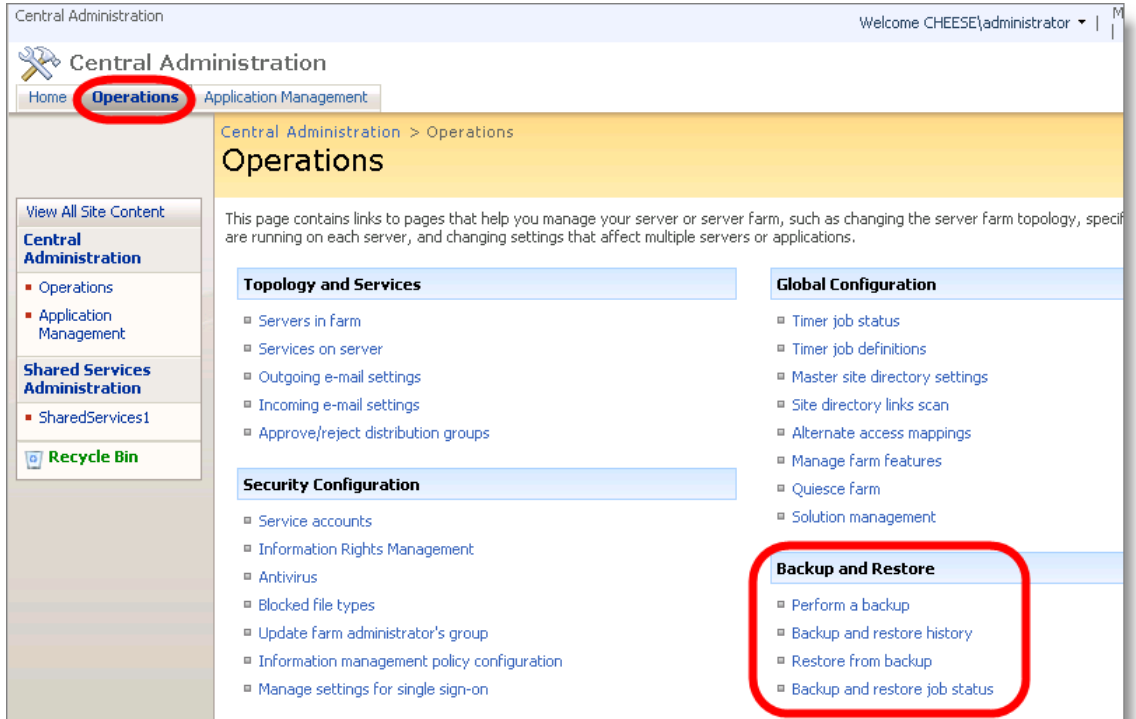

### **STACH&LIU**

## Backups SITE AND LIST TEMPLATES

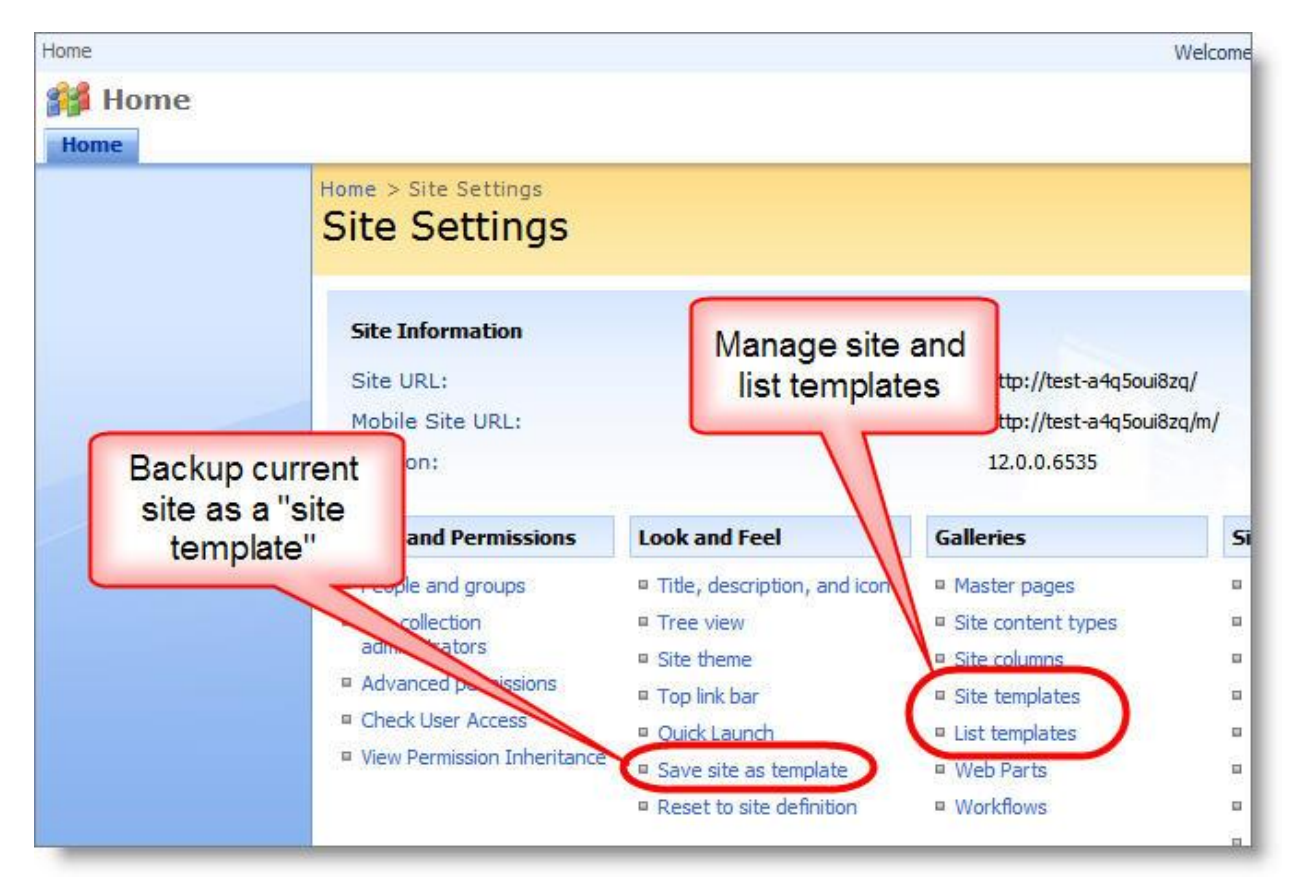

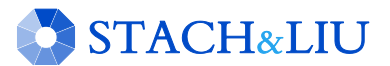

## Backups S I T E A N D L I S T T E M P L A T E S

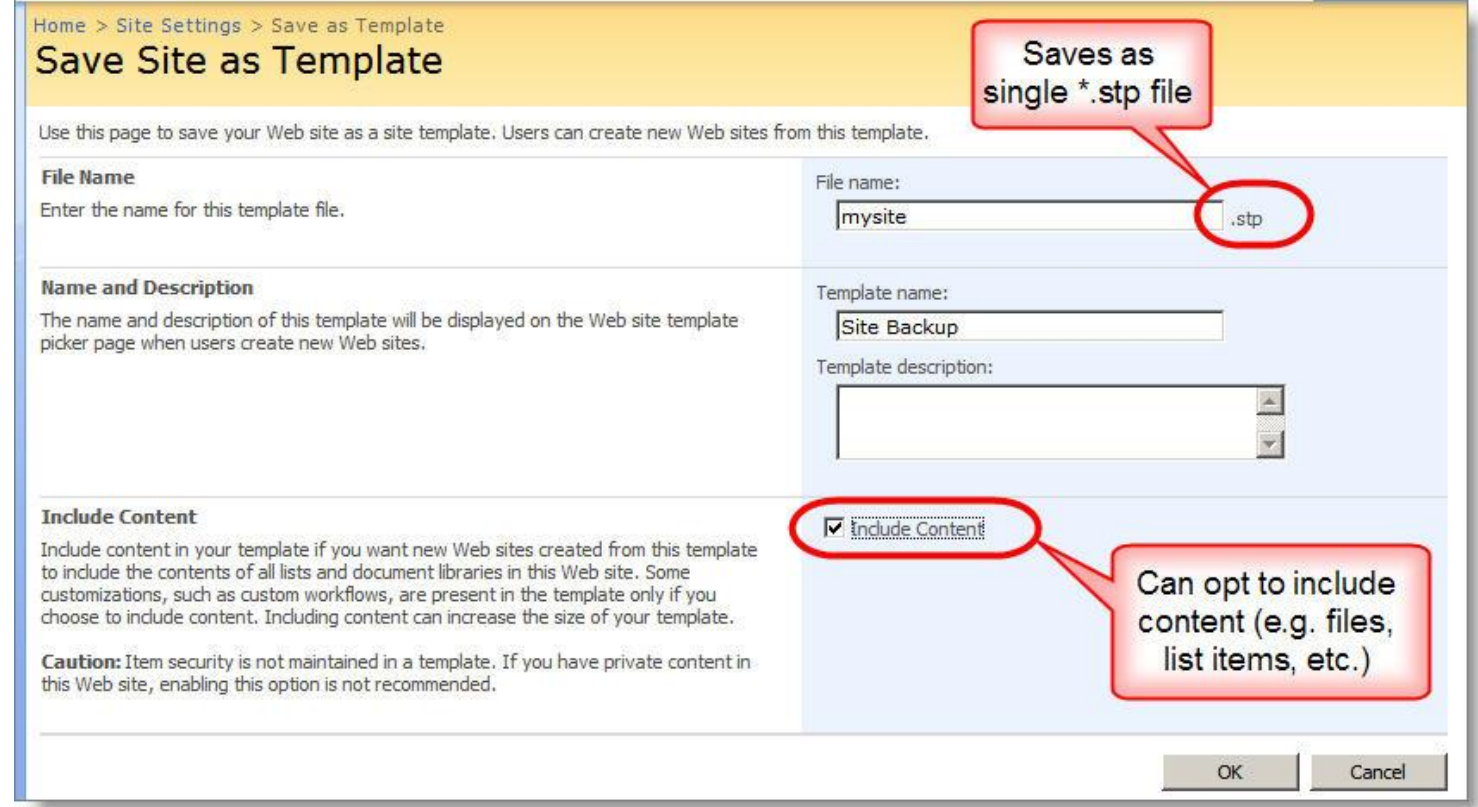

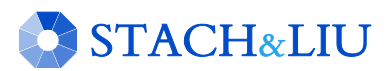

## Backups R A W S Q L D A T A B A S E S

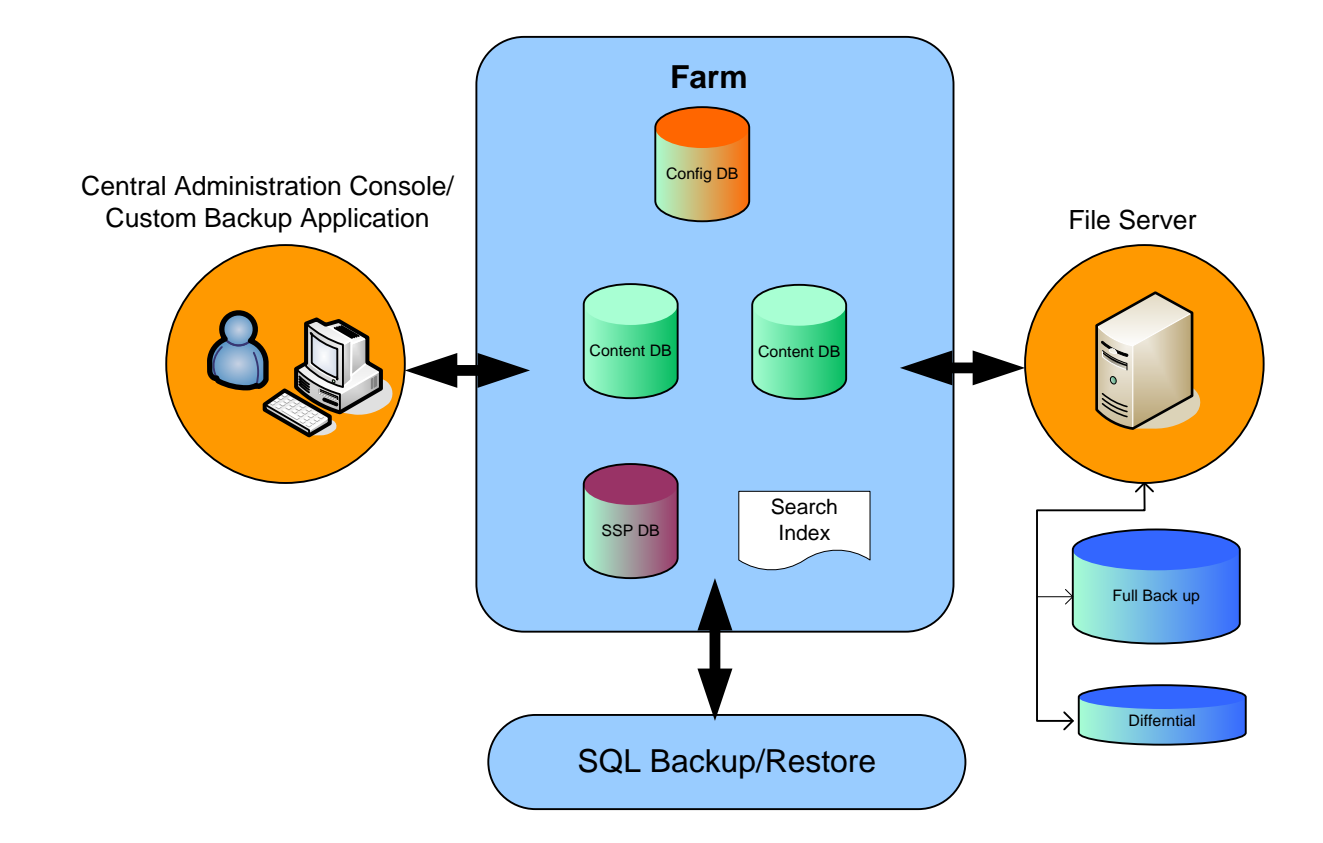

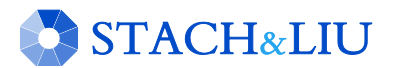

# Questions? Ask us something We'll try to answer it.

For more info:

Email: contact@stachliu.com Project: diggity@stachliu.com Stach & Liu, LLC www.stachliu.com

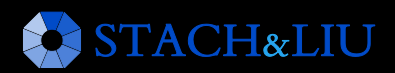

# Thank You

Stach & Liu SharePoint Hacking Diggity Project info:

http://www.stachliu.com/index.php/resources/tools/sharepoint-hacking-diggity-project/

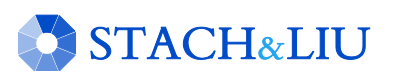